## **TECHNICAL TIPS from INLAND GPS**

## **Configuring Trimble TSC2 for RTK over internet – establishing IP connection**

This Technical Tip provides instructions for establishing an internet-protocol (IP) connection from a Trimble TSC2 data collector running the Windows Mobile 5 operating system via a Bluetooth-enabled mobile (cellular) phone operating as a modem.

The typical purpose for this IP connection is obtaining RTK GPS reference-station data via a mobile phone, but the connection can be used for other purposes such as web browsing, e-mail, and file transfer as well.

Two other Technical Tip documents in this series will cover creating the Survey Controller dial profiles and survey styles to connect to and utilize different types of RTK-GPS-data sources. Links are provided later in this document.

These instructions were prepared using a Verizon LG VX8300 phone, which has the Bluetooth dial-up networking (DUN) profile enabled.

The steps to get everything working are -

### **1. Establishing a Bluetooth partnership between the TSC2 and the mobile phone**

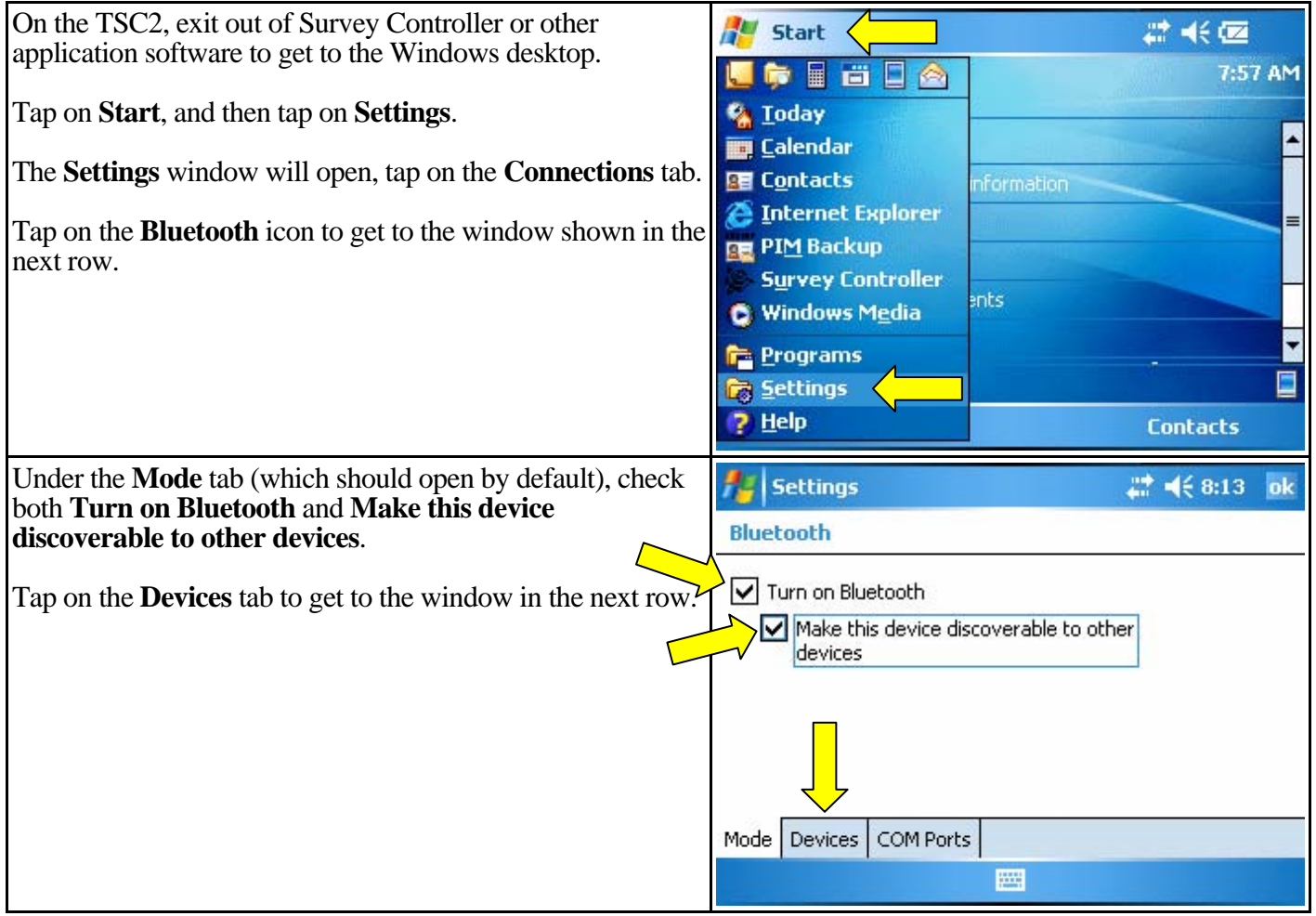

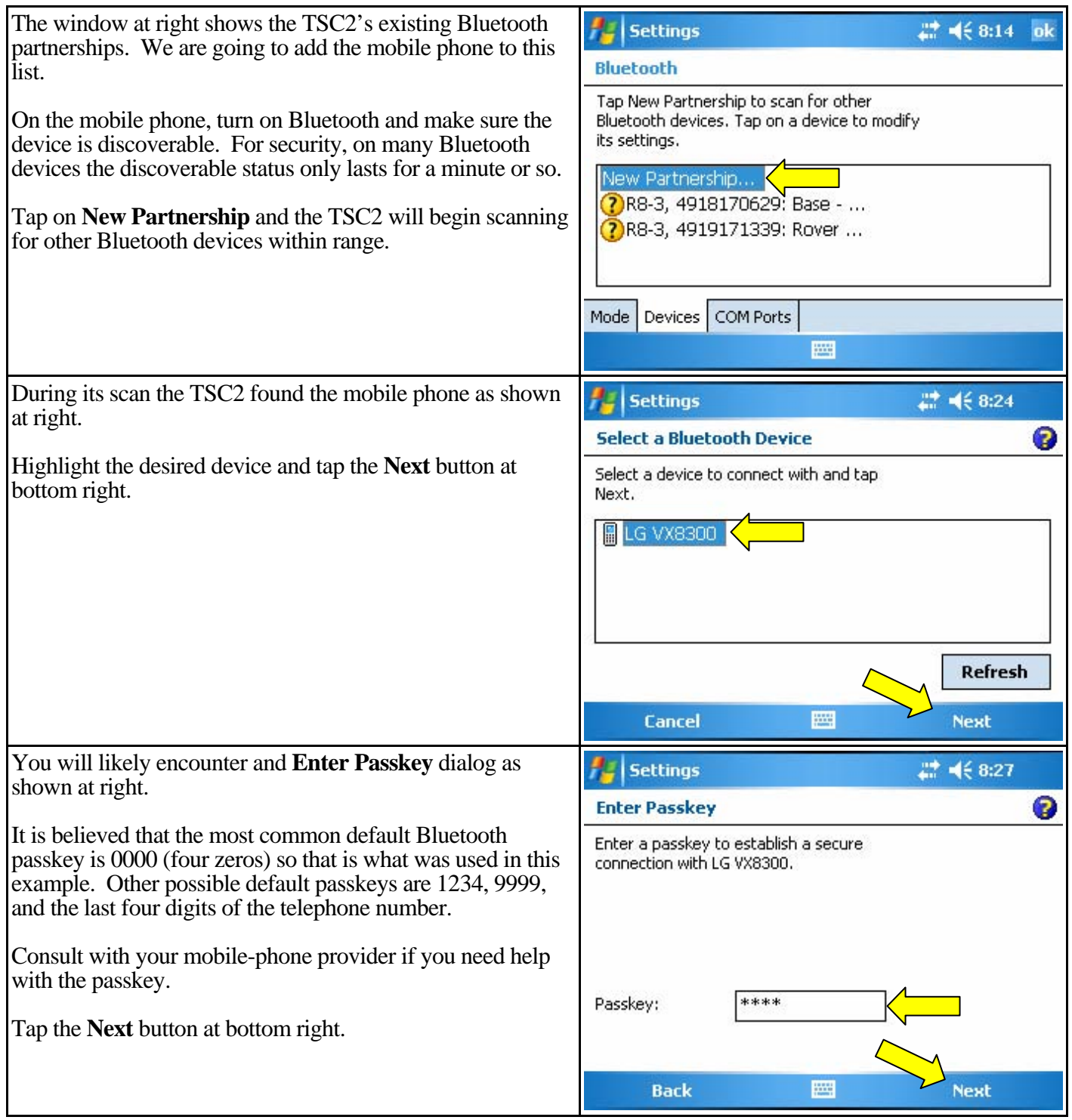

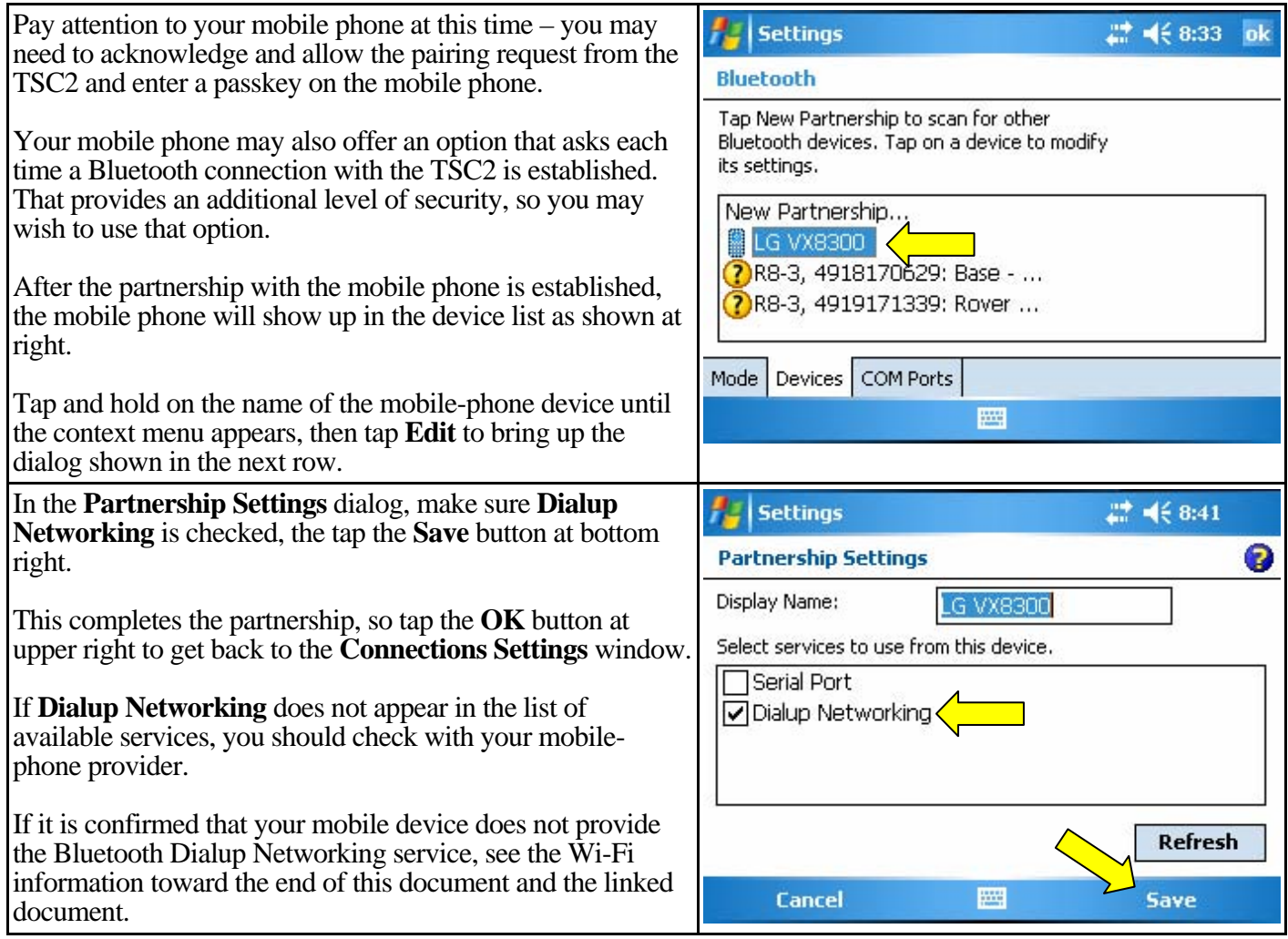

# **2. Establishing a modem connection to the internet**

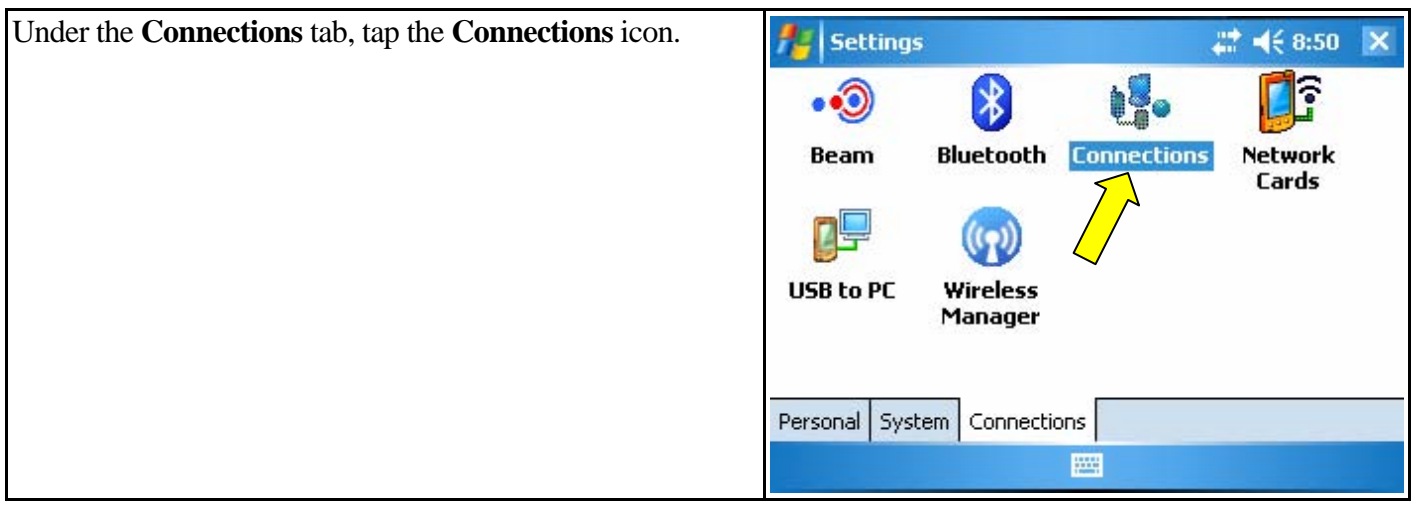

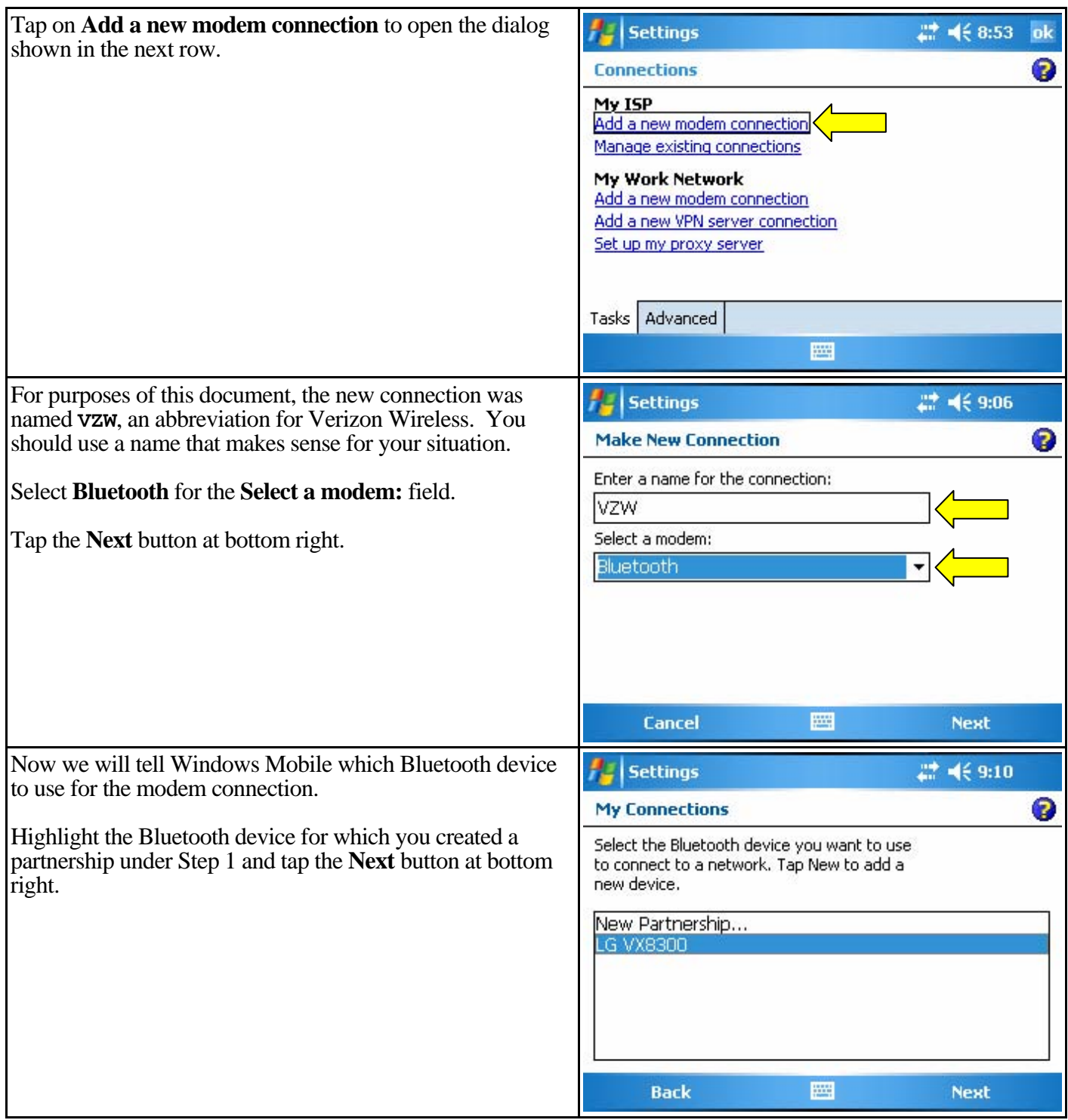

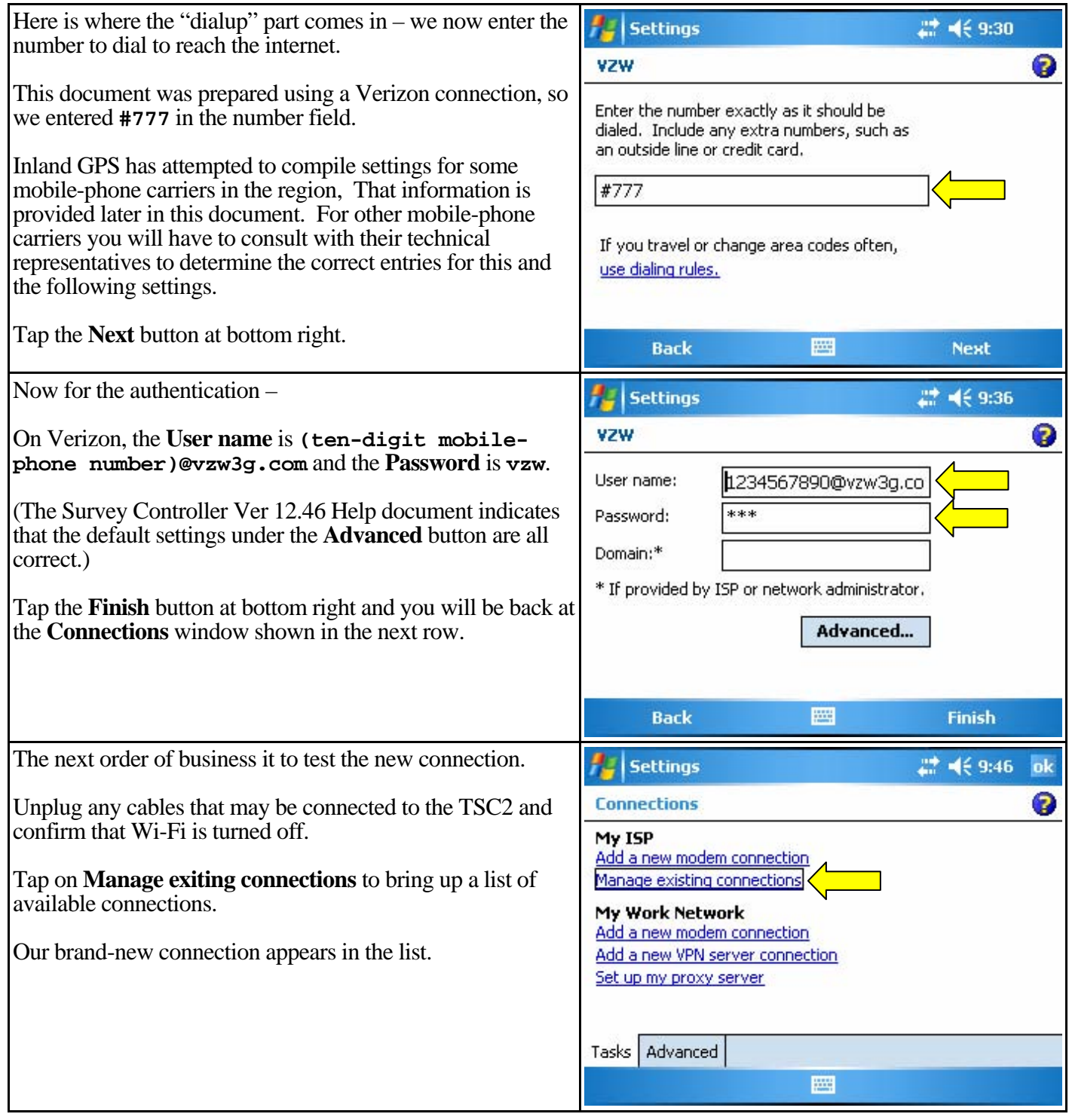

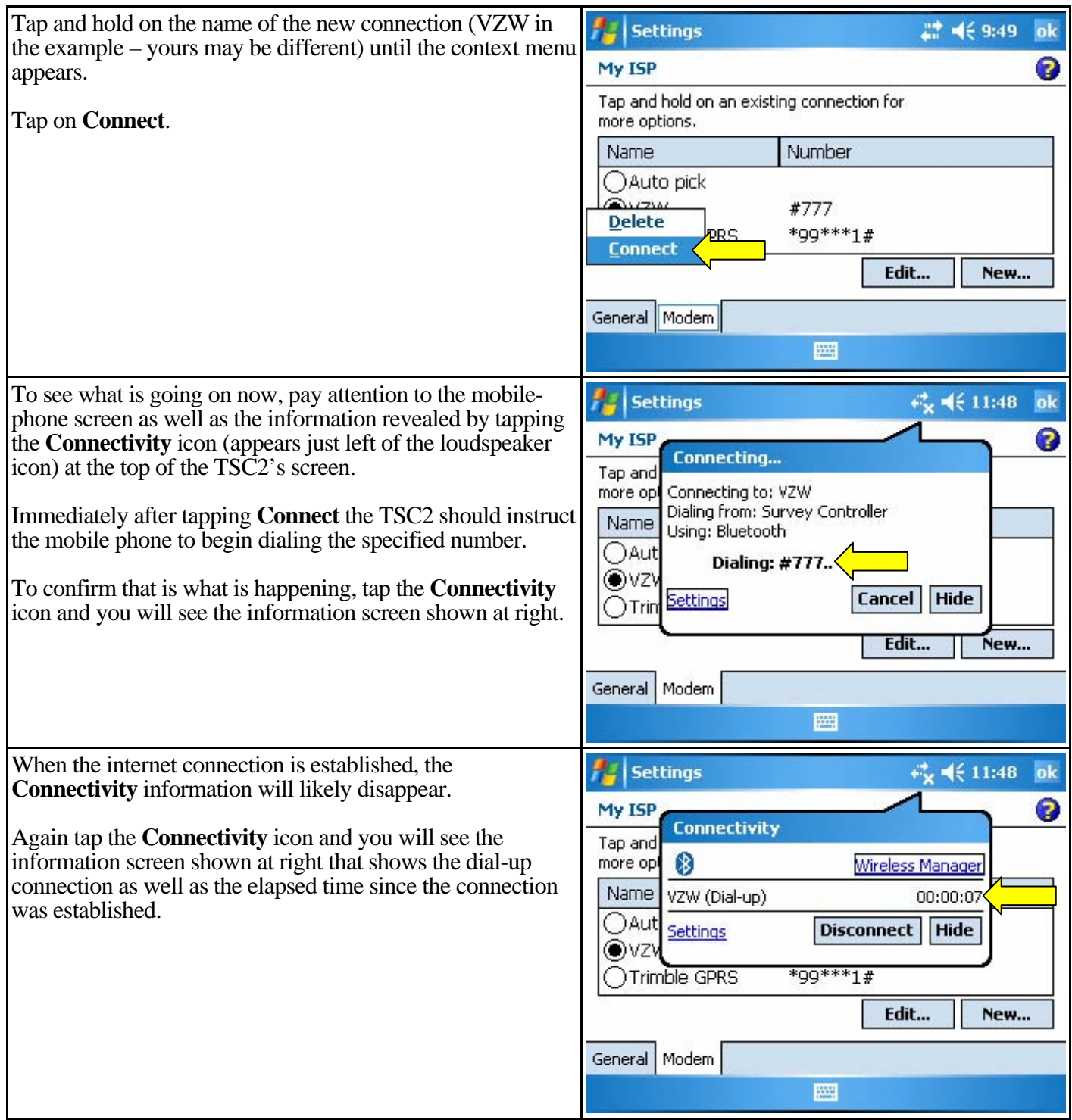

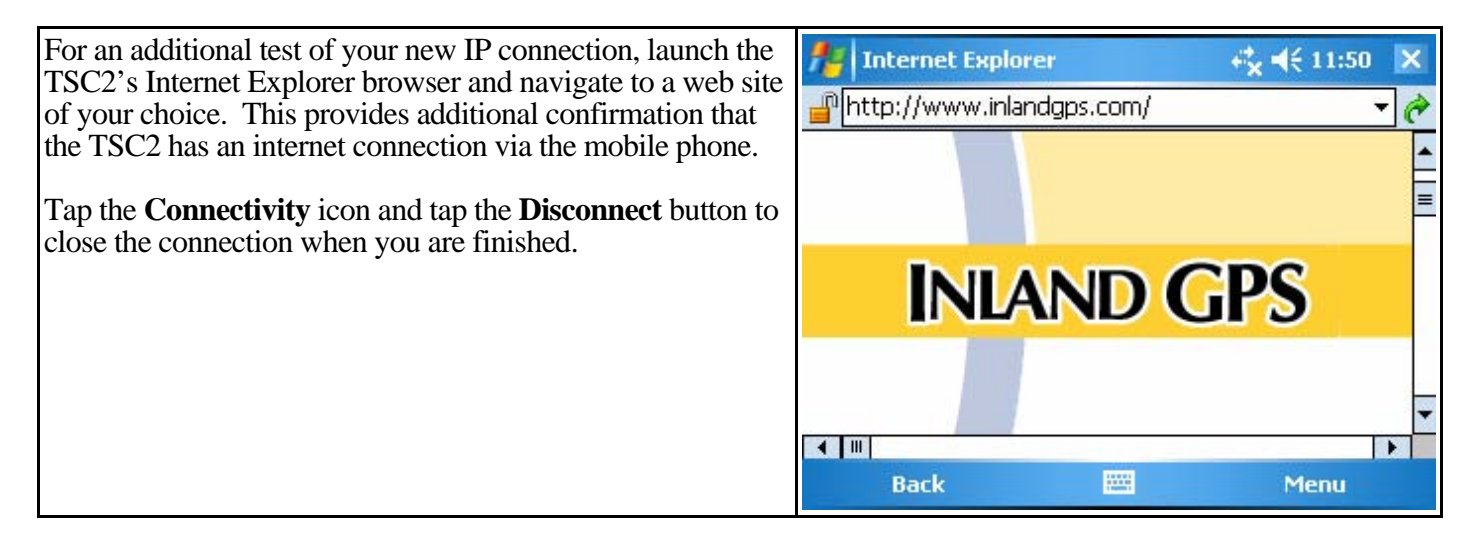

If you have not been successful in getting to this point, you may need to consult with your mobile-phone provider. Most mobile-phone sales representatives have no knowledge of this type of connection, so one way to get the dial-in information and other settings is by telling them that you are trying to tether a Linux computer via your mobile phone.

#### **What's next?**

Now you need to create a dial profile to access the source of RTK GPS reference-station data along with an appropriate survey style that will utilize that data.

If you will be connecting to an internet-accessible GNSS receiver, refer to the Inland GPS Technical Tips document titled *[Configuring TSC2/Survey Controller for RTK over internet – connecting to a GNSS receiver](http://cody.inlandgps.com/pub/Trimble%20Stuff/Instructions%20by%20Inland%20GPS/RTK%20over%20Internet/02A%20RTK%20over%20internet%20-%20connecting%20to%20receiver.pdf)*.

If you will be connecting to an NTRIP (Networked Transport of RTCM via Internet Protocol) caster, refer to the Inland GPS Technical Tips document titled *[Configuring TSC2/Survey Controller for RTK over internet –](http://cody.inlandgps.com/pub/Trimble%20Stuff/Instructions%20by%20Inland%20GPS/RTK%20over%20Internet/02B%20RTK%20over%20internet%20-%20connecting%20to%20NTRIP%20caster.pdf) [connecting to an NTRIP caster](http://cody.inlandgps.com/pub/Trimble%20Stuff/Instructions%20by%20Inland%20GPS/RTK%20over%20Internet/02B%20RTK%20over%20internet%20-%20connecting%20to%20NTRIP%20caster.pdf)*.

#### **Dial-up networking settings for some mobile-phone carriers in the region**

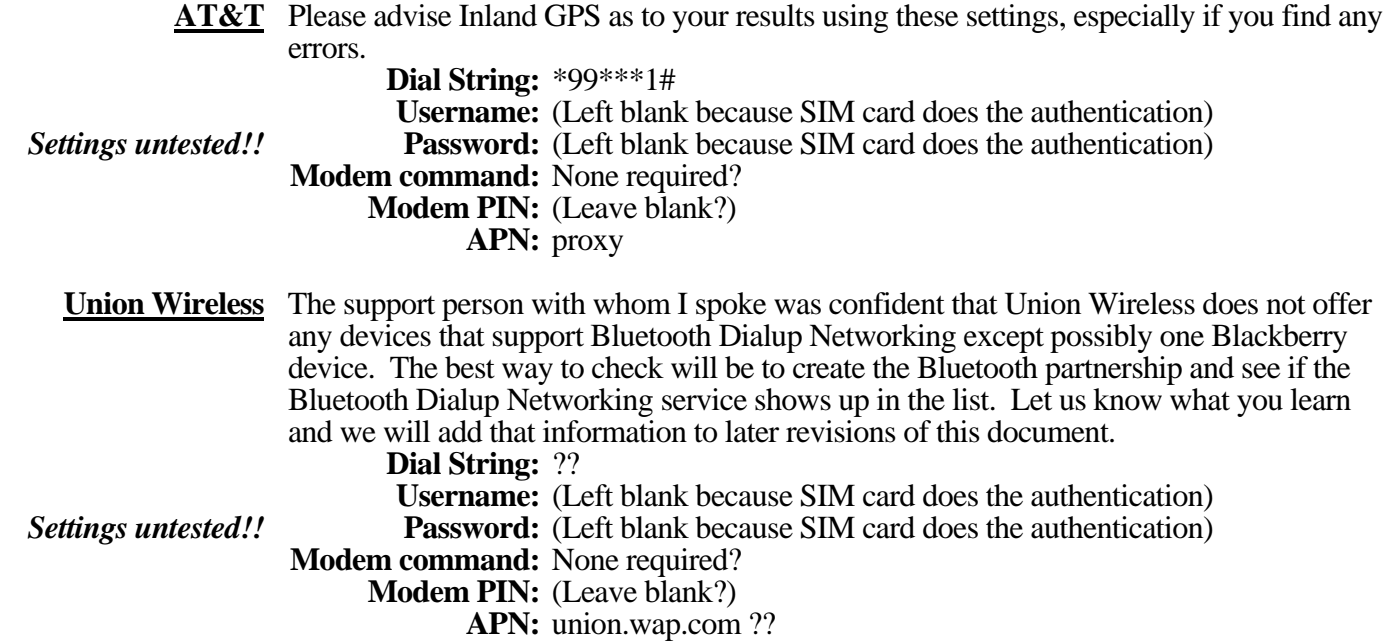

#### **Verizon** These settings worked fine on a superannuated LG VX8300 phone during June 2011. **Dial String:** #777  **Username:** (Your ten-digit mobile-phone number)@vzw3g.com  **Password:** vzw  **Modem command:** None required? **Modem PIN:** (Leave blank?)  **APN:** None

#### *Other considerations –*

#### **Using Wi-Fi instead of Bluetooth Dialup Networking**

After speaking with several representatives of mobile-phone carriers it seems that Bluetooth Dialup Networking may be disappearing from mobile devices and is being replaced by Wi-Fi capabilities. For most uses this makes sense because Wi-Fi provides much higher data rates. For RTK-over-internet purposes we can get by just fine with the slower Bluetooth connection, but we have to use what the market offers.

If you need (or prefer) to use Wi-Fi, the Inland GPS Technical Tips document titled *[Configuring TSC2/Survey](http://cody.inlandgps.com/pub/Trimble%20Stuff/Instructions%20by%20Inland%20GPS/RTK%20over%20Internet/03%20RTK%20over%20internet%20-%20using%20Wi-Fi.pdf)  [Controller for RTK over internet – using Wi-Fi](http://cody.inlandgps.com/pub/Trimble%20Stuff/Instructions%20by%20Inland%20GPS/RTK%20over%20Internet/03%20RTK%20over%20internet%20-%20using%20Wi-Fi.pdf)* shows the changes to make when using Wi-Fi. That document is intended for use with this document and the other two documents in this series.

A Bluetooth connection between the TSC2 and the mobile phone is desirable for RTK over internet because Bluetooth uses about one-sixth as much power as Wi-Fi. If you use Wi-Fi expect a significantly shorter runtime from the TSC2's battery.